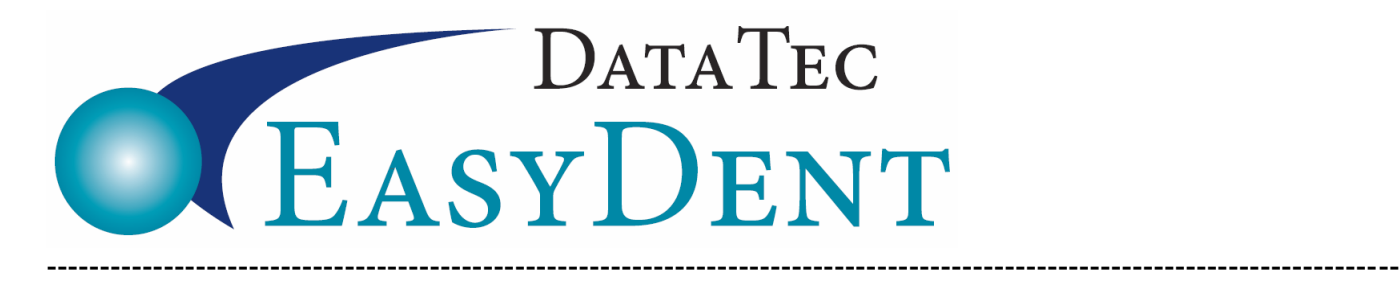

## **Remote Access**

There are multiple ways you can access EasyDent from a remote location.

**1)** Leave a computer on at the office and install a remote access program. Make sure the Windows screen saver is turned on, requiring a password for access. We also highly recommend the computer be powered using through a battery backup. There are many services available; currently, the most cost effective one we have found is **[www.remotepc.com](http://www.remotepc.com/)** (about \$55/year). RemotePC supports both **Windows** and **Apple** type remote computers as well as iOS and Android devices. Remote PC directly handles remote printing and claims to be HIPAA compliant.

Other services include: LogMeIn, GoToMyPC, and TeamViewer.

**2)** If your main computer is a Windows Server such as Windows 2016 Server or Windows Server 2019, you can have your hardware/network technician set up Remote Desktop Services allowing you to use using **RDP** on your remote computer for access. For remote printing support, we recommend using a program TSPrint from **[www.terminalworks.com](http://www.terminalworks.com/)** For remote scanning, we recommend using a program called Scan Redirector from **[www.incentivespro.com](http://www.incentivespro.com/)** RDP is available for both **Windows** and **Apple** type computers. Again, you will need your hardware/network technician set up this type of access.

**3)** If you start using a Tablet-PC or iPAd you may like to try the Tablet style EasyDent Menu. From the top of the Primary Menu click "**Tablet-Menu**", if you don't like it you can switch back by clicking "DeskTopMenu".

**4)** Using a **VPN** connection **Does Not Work**. VPN is simply **TOO SLOW**, regardless of your internet connection speeds.